### **BAB V**

## **IMPLEMENTASI DAN PENGUJIAN SISTEM**

### **5.1 IMPLEMENTASI SISTEM**

Setelah perancangan Aplikasi Pembuatan Laporan Hasil Patroli Satuan Sabhara Poleresta Jambi berbasis android selesai dirancang dan didesain, maka tahapan selanjutnya adalah implementasi sistem. Tahapan implementasi sistem adalah proses pembuatan sistem atau perangkat lunak dari tahap perancangan atau desain ke tahap *coding* dengan menggunakan Bahasa pemerograman *java android*  yang akan menghasilkan sistem atau perangkat lunak yang telah dirancang sebelumnya. Adapun hasil dari implementasi aplikasi sebagai berikut:

#### **5.1.1 Implementasi halaman** *login*

Halaman ini merupakan halaman *login* untuk melakukan autentikasi data *user*. Dapat dilihat pada gambar 5.1 berikut, yang merupakan hasil implementasi dari rancangan gambar 4.23.

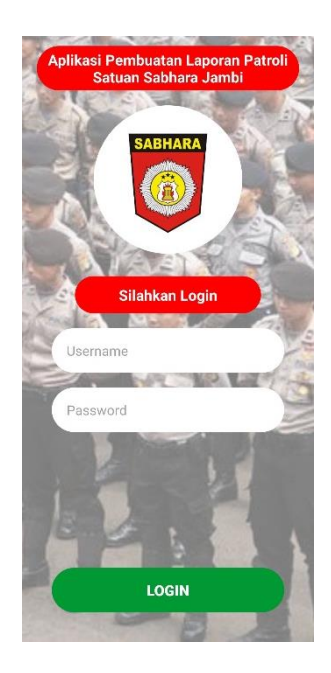

**Gambar 5.1 Implementasi Halaman Login**

## **5.1.2 Implementasi halaman utama**

Halaman ini merupakan halaman utama aplikasi. Pada halaman ini terdapat 5 *menu*, yaitu laporan patroli, unit patroli, jadwal patroli, tentang aplikasi, dan keluar. Dapat dilihat pada gambar 5.2 berikut, yang merupakan implementasi dari rancangan 4.24.

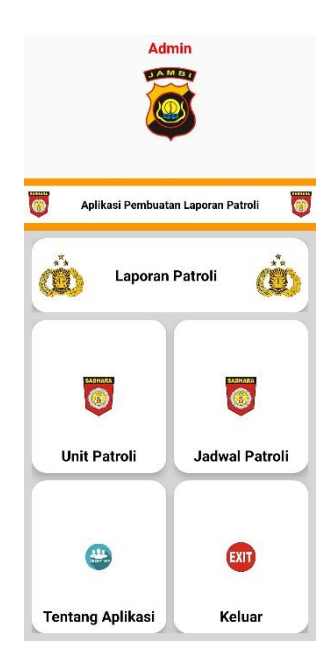

# **Gambar 5.2 Implementasi Halaman Utama**

### **5.1.3 Implementasi halaman list laporan patroli**

Halaman ini merupakan halaman yang berisi data-data list laporan patroli. Pada halaman ini pengguna bisa menambah data laporan, menghapus data laporan, dan mencetak data laporan. Datap dilihat pada gambar 5.3 berikut yang merupakan hasil implementasi dari rancangan gambar 4.25.

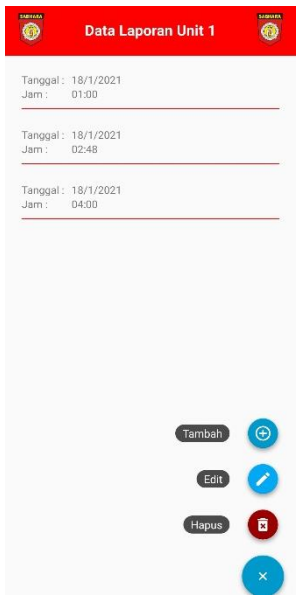

**Gambar 5.3 Implementasi Halaman** *List* **Laporan Patroli**

### **5.1.4 Implementasi halaman list laporan patroli admin**

Halaman ini merupakan halaman list laporan patroli admin. Pada halaman ini admin dapat mengelolah seluruh data laporan unit patroli. Yang merupakan hasil implementasi dari rancangan gambar 4.26. Dapat dilihat pada gambar 5.4 berikut.

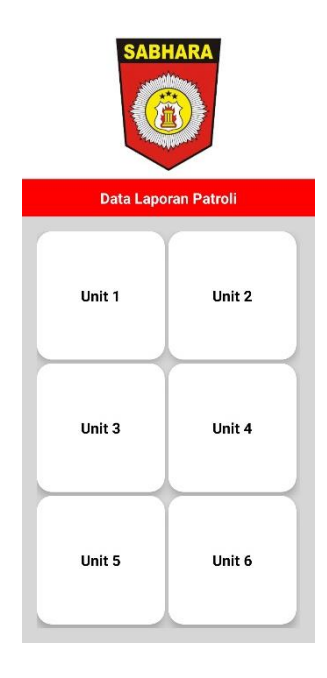

**Gambar 5.4 Implementasi Halaman List Laporan Patroli Admin**

### **5.1.5 Implementasi halaman tambah data laporan**

Halaman ini merupakan *form* penambahan data laporan patroli. Dapat dilihat pada gambar 5.5 berikut yang merupakan hasil implementasi dari rancangan gambar 4.27 berikut :

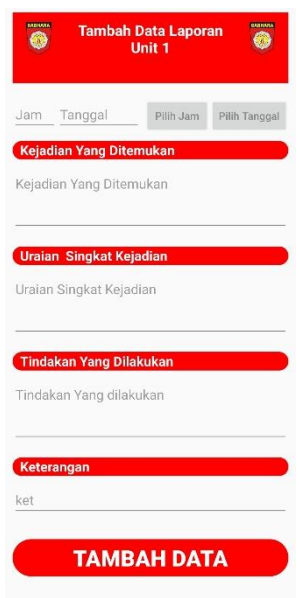

**Gambar 5.5 Implementasi Halaman Tambah Data Laporan**

#### **5.1.6 Implementasi halaman informasi laporan patroli**

.

Halaman ini akan muncul apabila unit patroli atau admin memilih salah satu tanggal pada halaman list laporan. Yang merupakan implementasi dari rancangan gambar 4.28. Dapat dilihat pada gambar 5.6 berikut:

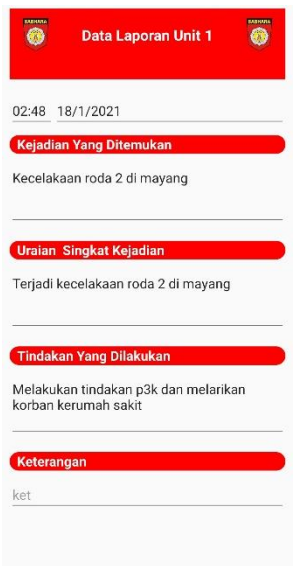

## **Gambar 5.6. Implementasi Halaman Informasi Laporan**

#### **5.1.7 Implementasi halaman** *print* **admin**

Halaman ini merupakan halaman *web view* menggunakan *php firebase*  dimana admin dapat mencetak laporan yang sebelumnya sudah di *input* oleh unit partoli. Yang merupakan implementasi dari rancangan gambar 4.29. Dapat dilihat pada gambar 5.7 berikut ini.

| <b>NO</b>                | <b>JAM</b> | <b>KEJADIAN YANG DITEMUKAN</b> | <b>URAIAN SINGKAT KEJADIAN</b>                                | <b>TINDAKAN YANG DILAKUKAN</b>                               | <b>KET</b> |
|--------------------------|------------|--------------------------------|---------------------------------------------------------------|--------------------------------------------------------------|------------|
| 1                        | 01:00      | Pemabuk membuat kerusuhan      | 3 Orang Pemabuk membuat<br>kerusuhan di kota baru             | Pengamanan ketiga tersangka                                  |            |
| $\overline{\phantom{a}}$ | 02:48      | Kecelakaan roda 2 di mayang    | Terjadi kecelakaan roda 2 di mayang                           | Melakukan tindakan p3k dan<br>melarikan korban kerumah sakit |            |
| 3                        | 04:00      | Pencurian di paal 10           | Terjadi percoban pencurian pada<br>salah satu ruko di paal 10 | Mengamankan tersangka                                        |            |

**Gambar 5.7. Implementasi halaman** *print* **admin**

#### **5.1.8 Implementasi halaman list unit patroli**

Halaman ini merupakan halaman list dari unit-unit patroli yang ada anggota patroli satuan sabhara jambi. Dapat dilihat pada gambar 5.8 berikut yang merupakan hasil implementasi dari rancangan gambar 4.30.

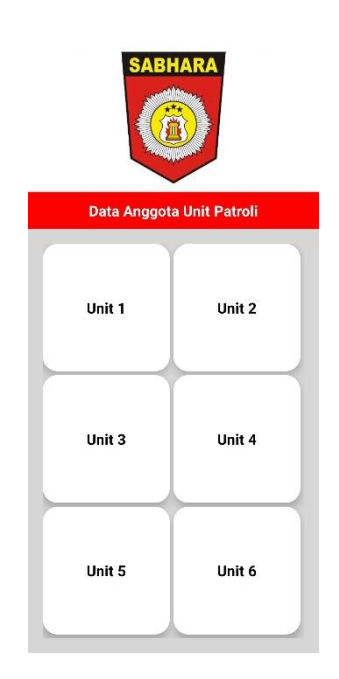

**Gambar 5.8 Implementasi Halaman List Unit Patroli**

#### **5.1.9 Implementasi halaman informasi unit patroli**

Halaman ini merupakan halaman profil anggota patroli satuan sabhara jambi. Dapat dilihat pada gambar 5.9 berikut, yang merupakan hasil implementasi dari rancangan gambar 4.31.

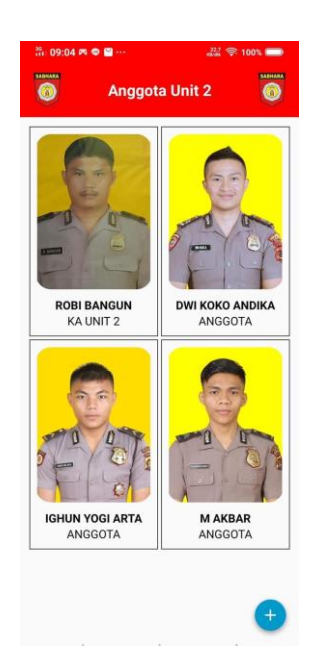

**Gambar 5.9 Implementasi Halaman Informasi Unit Patroli**

# **5.1.10 Implementasi halaman tambah data unit patroli**

Halaman ini merupakan *form* penambahan data unit patroli. Dapat dilihat pada gambar 5.10, yang merupakana hasil implementasi dari rancangan gambar 4.32.

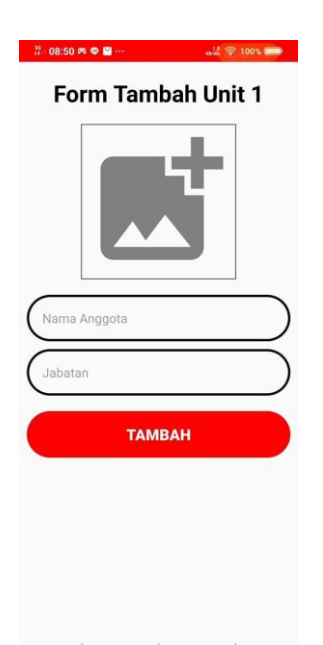

**Gambar 5.10 Implementasi Halaman Tambah Data Unit Patroli**

# **5.1.11 Implementasi halaman jadwal patroli**

Halaman ini berisi jadwal piket unit patroli satuan sabhara jambi. Dapat dilihat pada gamabr 5.11, yang merupakan hasil implementasi dari rancangan 4.33.

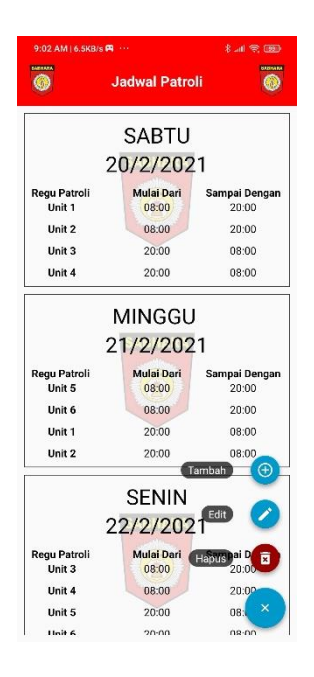

**Gambar 5.11 Implementasi Halaman Jadwal Patroli**

# **5.1.12 Implementasi halaman tambah dan edit jadwal patroli**

Halaman ini merupakan *form* penambahan data jadwal patroli. Dapat dilihat pada gambar 5.12, yang merupakan implementasi dari rancangan gambar 4.34.

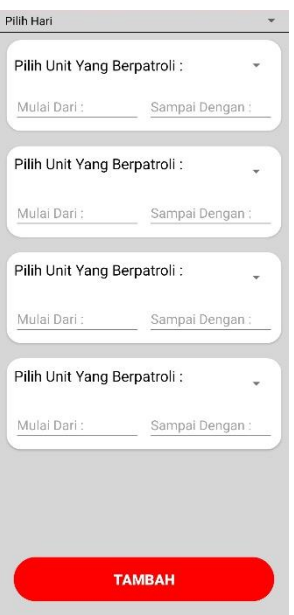

**Gambar 5.12 Implementasi Halaman Tambah Jadwal Patroli**

# **5.1.13 Implementasi halaman tentang aplikasi**

Halaman ini berisi tentang informasi pengembang dalam aplikasi ini. Dapat dilihat pada gambar 5.13 yang merupakan implementasi dari rancangan 4.35.

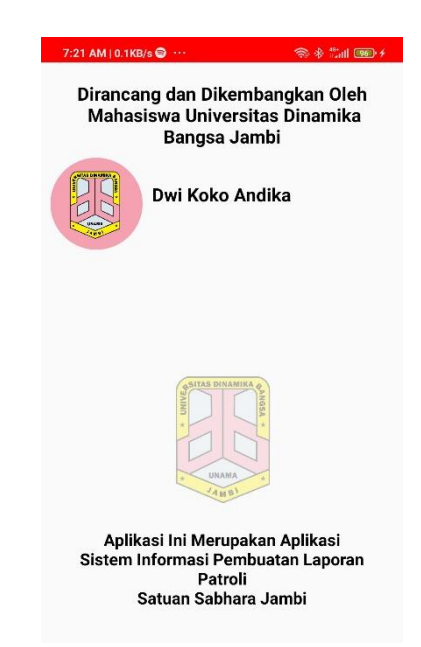

**Gambar 5.13 Implementasi Halaman Tentang Aplikasi**

#### **5.2 PENGUJIAN SISTEM**

Dengan selesinya perancangan aplikasi Pembuatan Laporan Hasil Patroli Satuan Sabhara Polresta Jambi, maka langkah selanjutnya yang dilakukan adalah melakukan pengujian hasil dari rancangan aplikasi dengan metode pengujian (fungsional *testing*). Dalam hal ini pengujian dilakukan dengan tujuan untuk mengetahui sejauh mana hasil yang diberikan aplikasi yang telah dirancang.

Pengujian aplikasi dilakukan penulis melalui *emulator* yang disajikan dalam bentuk tabel, dapat dilihat pada tabel 5.1 berikut

| <b>Deskripsi</b>                                                                | <b>Prosedur</b><br>Pengujian                                      | <b>Masukan</b>                                                         | <b>Keluaran</b><br>yang<br>diharapkan                    | <b>Hasil</b><br>yang<br>didapat                                    | kesimpulan |
|---------------------------------------------------------------------------------|-------------------------------------------------------------------|------------------------------------------------------------------------|----------------------------------------------------------|--------------------------------------------------------------------|------------|
| Pengujian<br>pada<br>halaman<br>login                                           | Login agar<br>dapat<br>mengakses<br>sistem<br>sebagai<br>pengguna | Login<br>dengan<br>mengisi id<br>dan<br>password                       | Tampilan<br>halaman<br>utama                             | Menampil<br>kan<br>halaman<br>utama                                | Berhasil   |
| Pengujian<br>pada<br>halaman<br>login                                           | Login agar<br>dapat<br>mengakses<br>sistem<br>sebagai<br>admin    | Login<br>dengan<br>mengisi id<br>dan<br>password                       | Tampilan<br>halaman<br>utama                             | Menampil<br>kan<br>halaman<br>utama                                | Berhasil   |
| Pengujian<br>pada<br>halaman<br>laporan<br><i>list</i> patroli                  | Memilih<br>menu<br>laporan<br>patroli                             | Klik <i>menu</i><br>laporan<br>patroli<br>pada<br>halaman<br>utama     | Tampilan<br>halaman list<br>laporan<br>patroli           | Menampil<br>kan<br>halaman<br><i>list</i> laporan                  | Berhasil   |
| Pengujian<br>floating<br><i>menu</i> pada<br>halaman<br><i>list</i> patroli     | Memilih<br>floating<br>menu                                       | Klik<br>floating<br><i>menu</i> pada<br>halaman<br><i>lisy</i> patroli | Tampilan<br>floating<br>button<br>tambah dan<br>hapus    | Menampil<br>kan<br>floating<br>button<br>tambah<br>dan hapus       | Berhasil   |
| Pengujian<br>floating<br>button<br>tambah<br>pada<br>halaman<br>list<br>laporan | Memilih<br>floating<br>button<br>tambah                           | Klin<br>floating<br>button<br>tambah                                   | Tampilan<br>halaman<br>tambah data<br>laporan<br>patroli | Menampil<br>kan<br>halaman<br>tambah<br>data<br>laporan<br>patroli | Berhasil   |
| Pengujian<br>spinner<br>bulan pada<br>halaman<br>tambah<br>laporan              | Memilih<br>spinner<br>bulan                                       | Klik<br>spinner<br>bulan pada<br>halaman<br>tambah<br>laporan          | Tampilan<br>nama-nama<br>bulan                           | Menampil<br>kan<br>nama<br>bulan yang<br>dipilih                   | Berhasil   |

**Tabel 5.1 Pengujian Sistem**

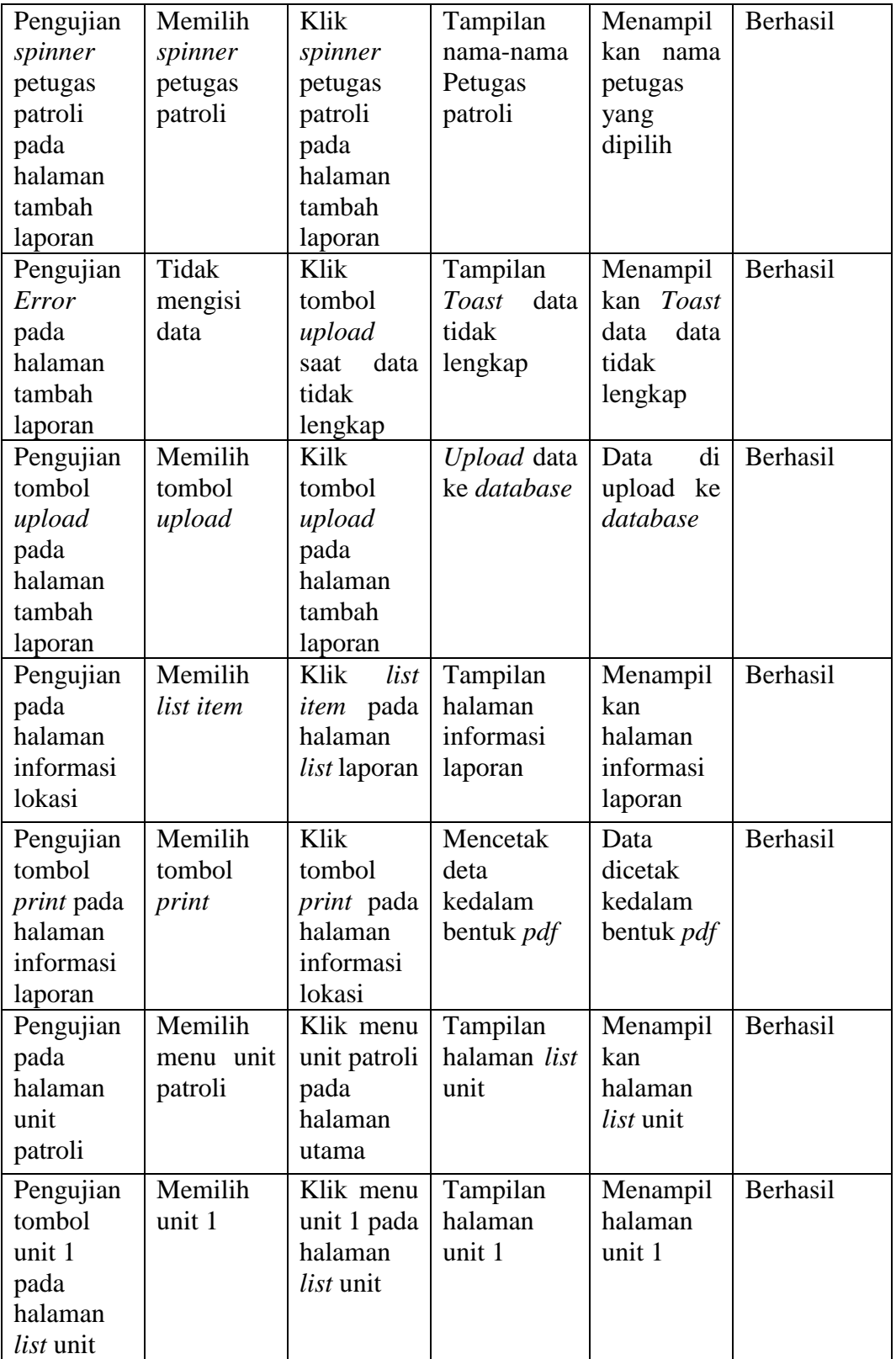

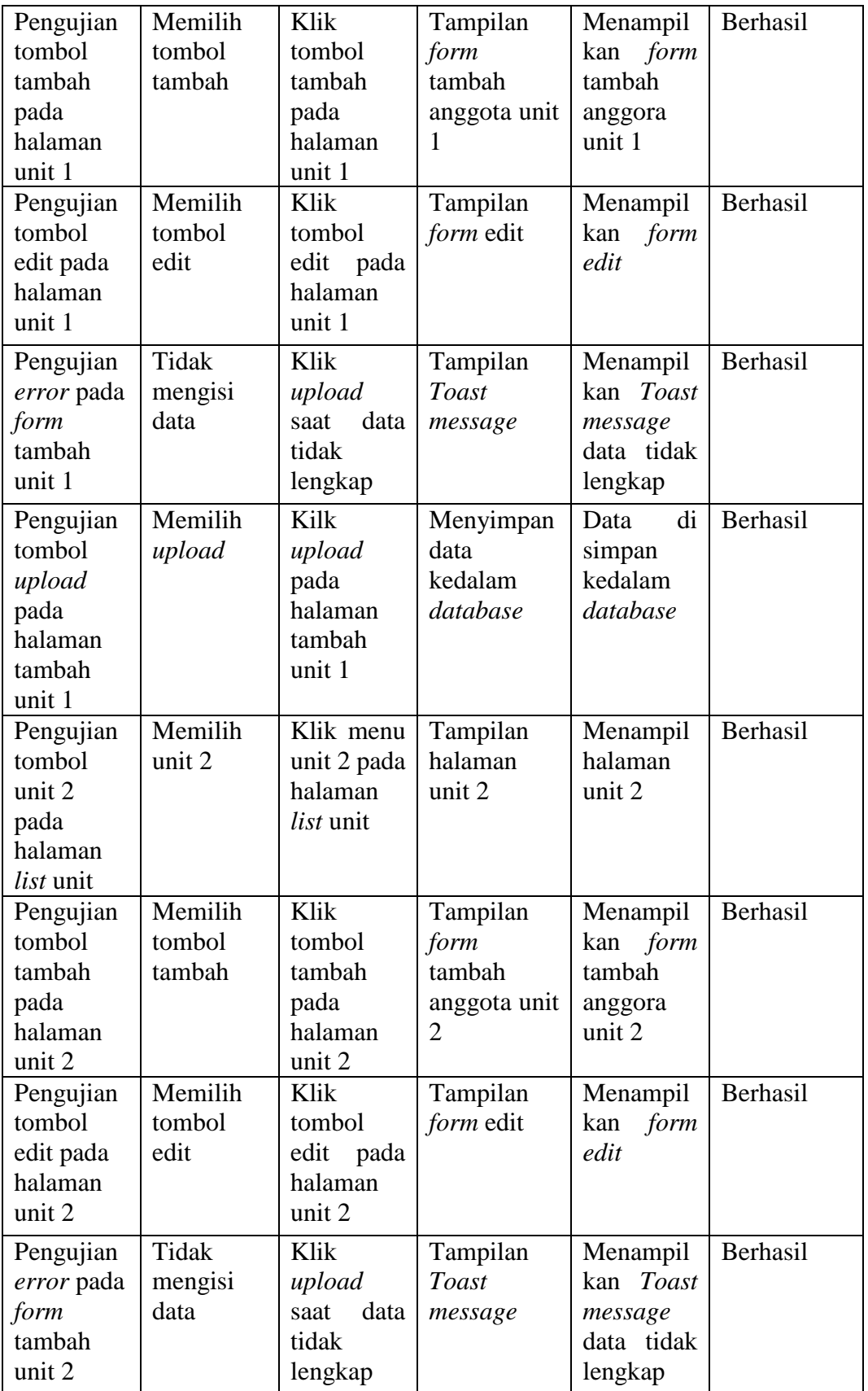

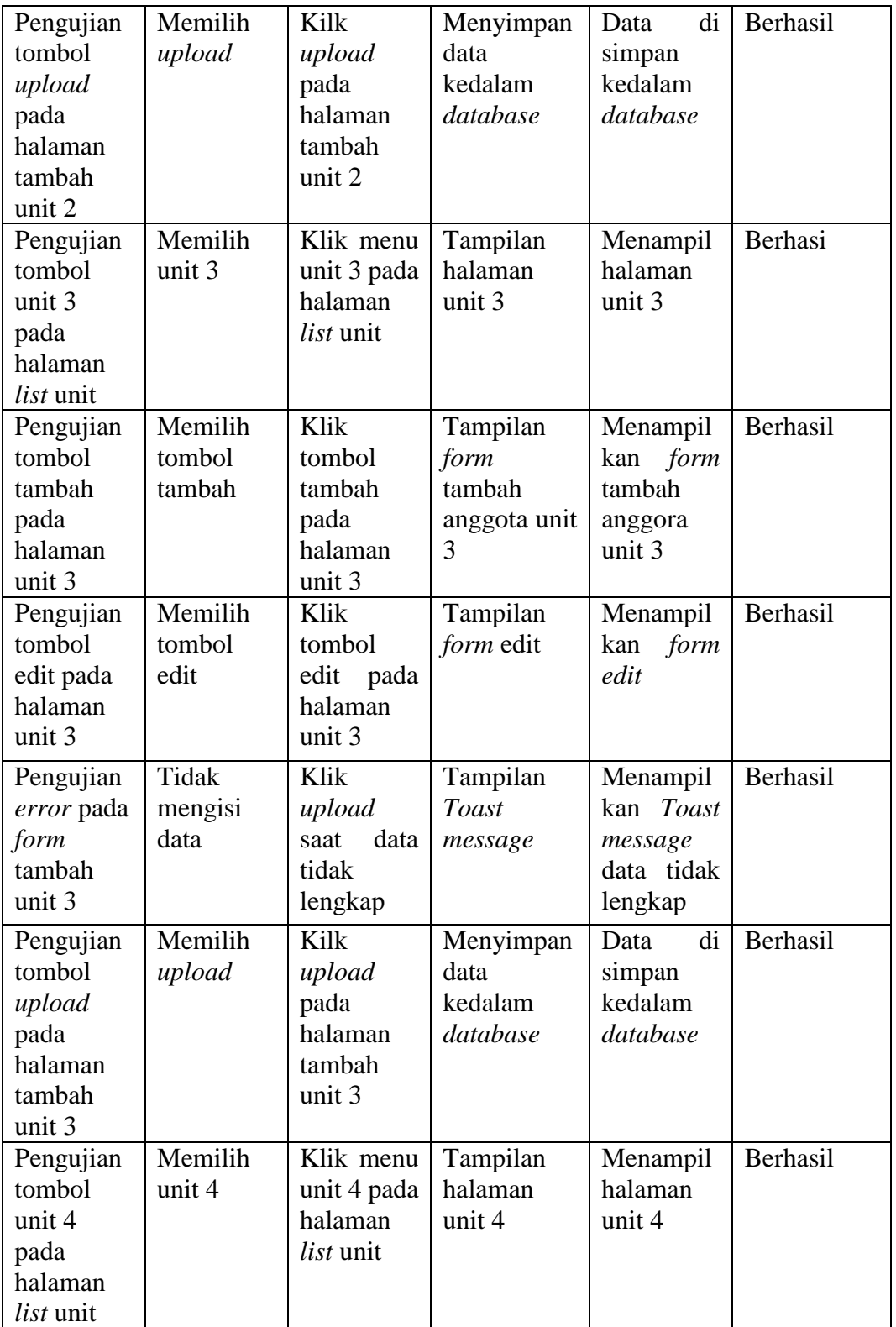

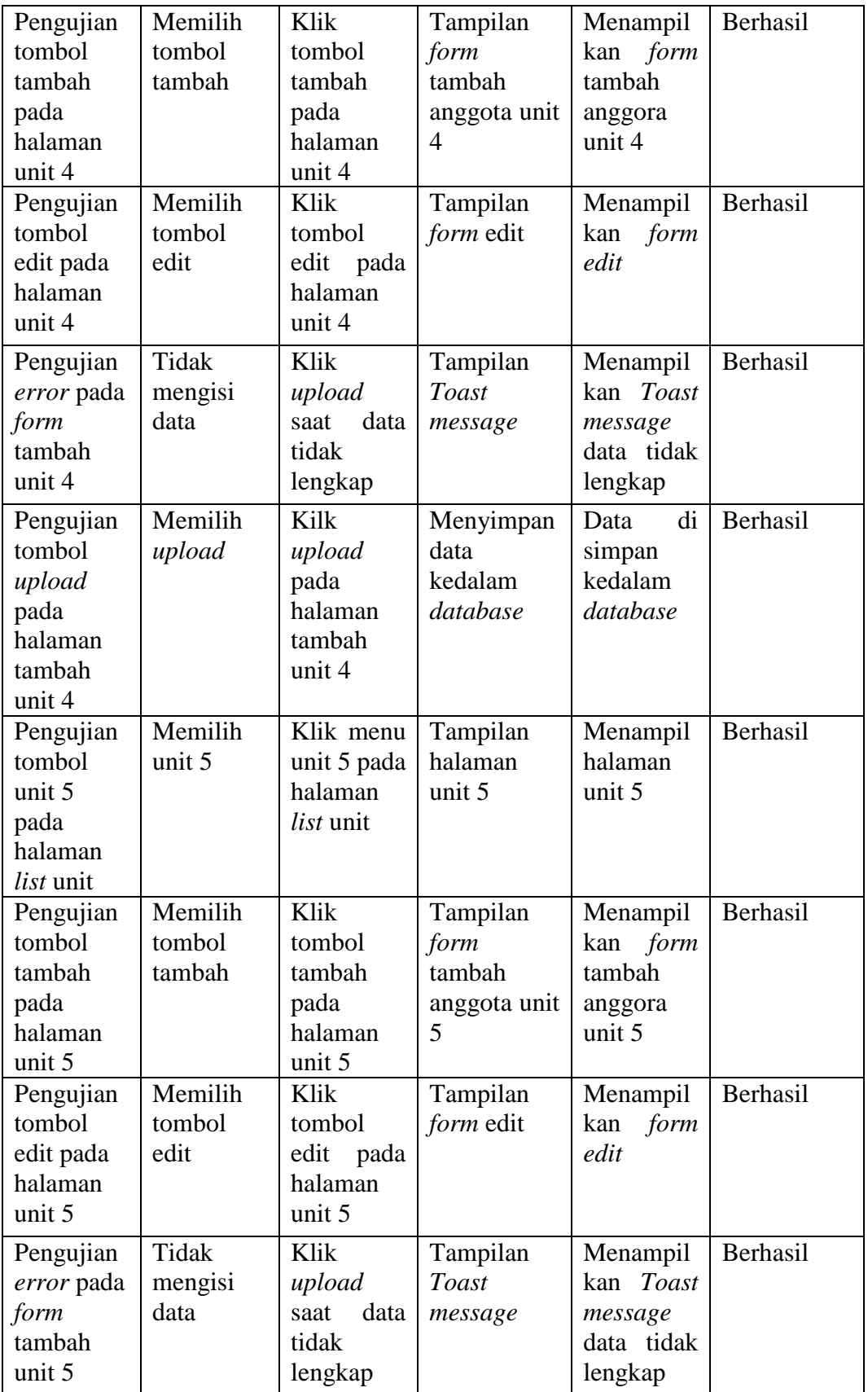

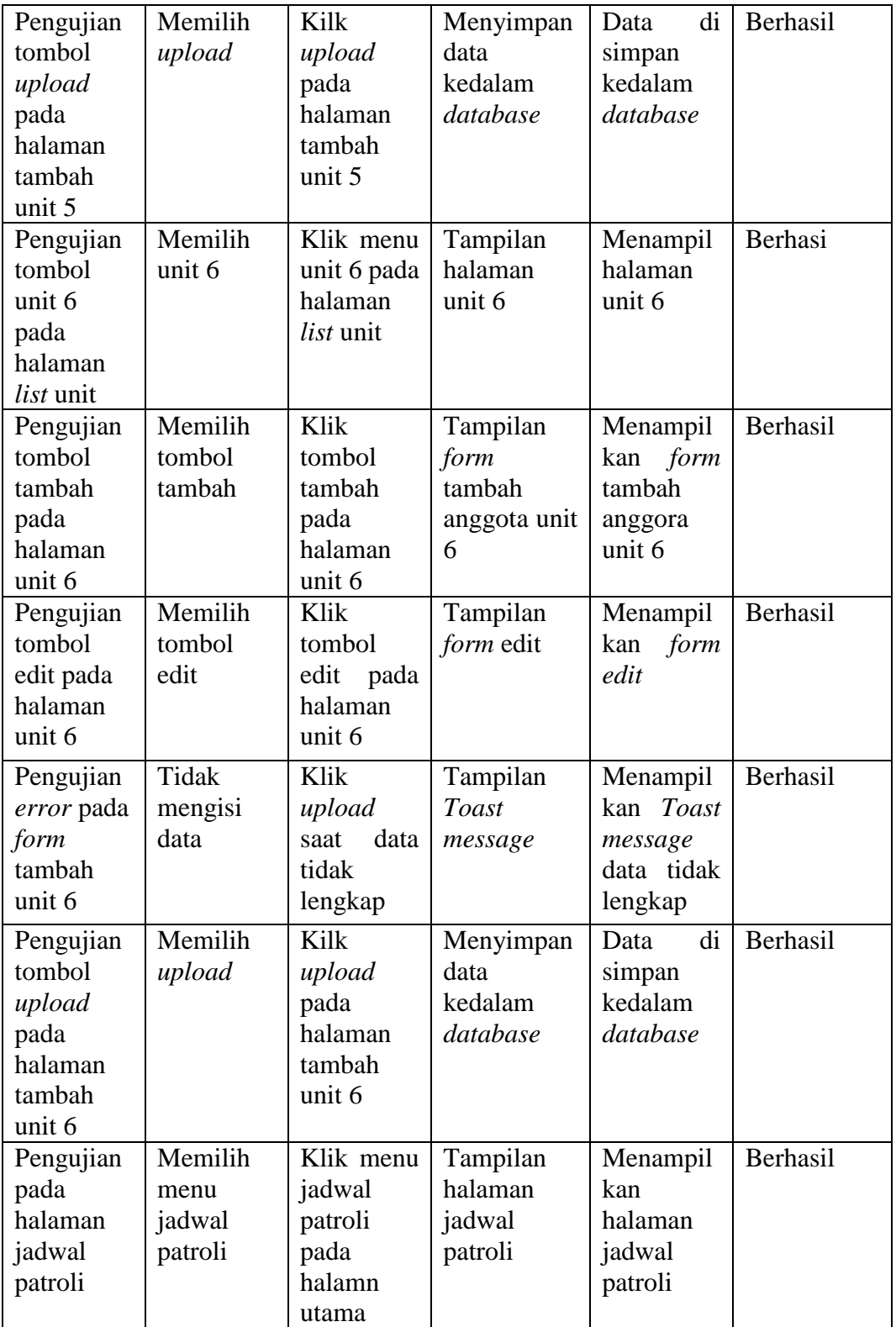

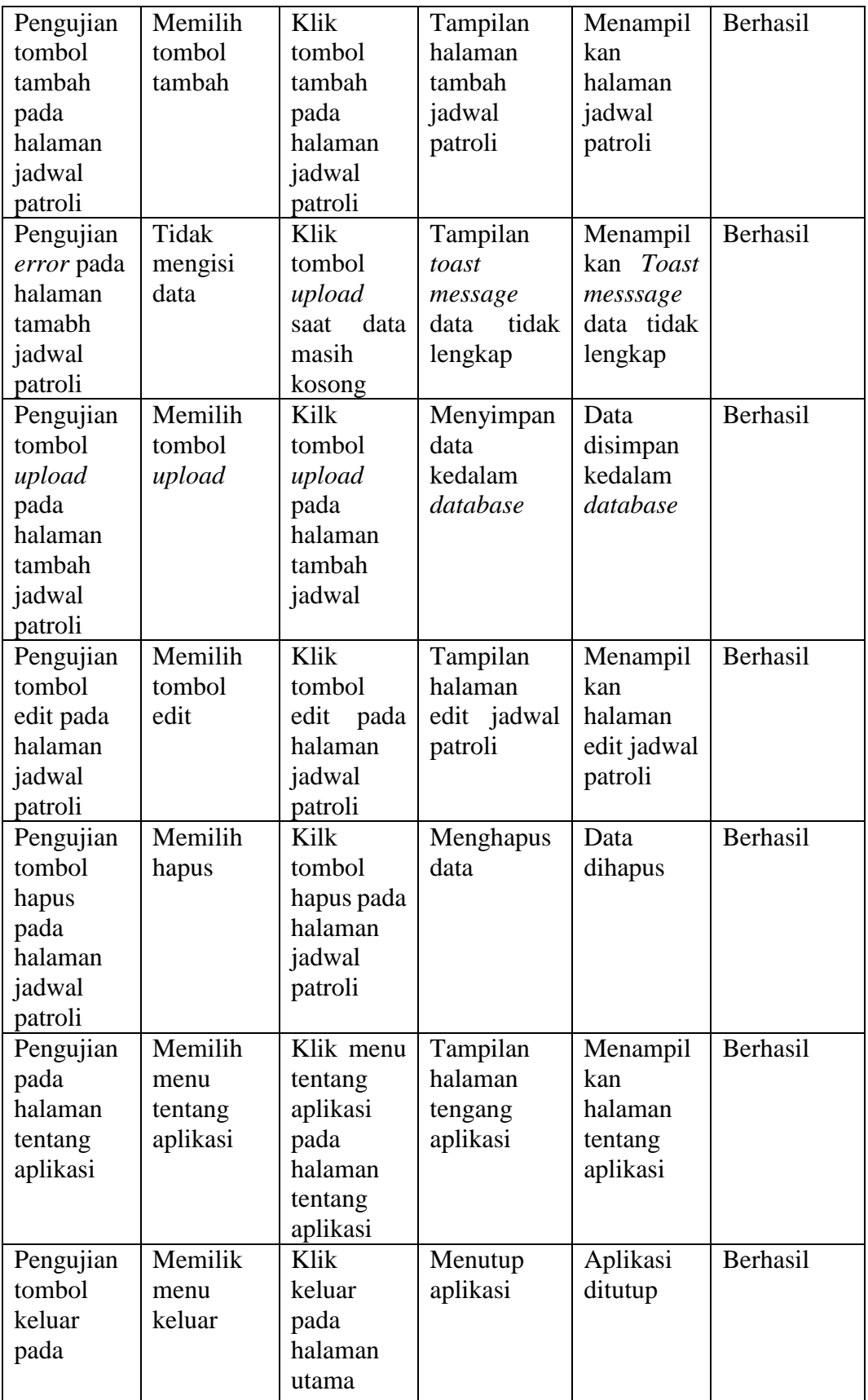

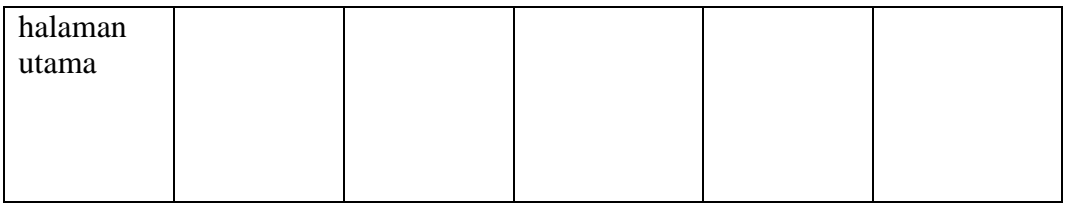

#### **5.3 KELEBIHAN DAN KEKURANGAN**

Pada bagian ini, penulis akann menjelaskan tentang kelebihan dan kekurangan yang dimiliki aplikasi Pembuatan Laporan Hasil Partoli Satuan Sabhara Polresta Jambi Berbasil Mobile. Dalam hasil dari perancangan aplikasi ini, penulis dapat menyampaikan kelebihan dan kekurangannya.

#### **5.3.1 Kelebihan Aplikasi**

Adapun kelebihan pada aplikasi Pembuatan Laporan Hasil Partoli Satuan Sabhara Polresta Jambi Berbasis Mobile, sebagai berikut :

- 1. Aplikasi mudah dioprasikan karna tampilan dirancang *user friendly*
- 2. Aplikasi sudah *online* sehingga apabila petugas patroli sudah meng-*input* data di lapangan, admin di yang ada dikantor bisa langsung men-*download* dan mencetak data yang sudah di *input* sebelumnya.
- 3. Aplikasi dapat digunakan dimana saja dan kapan saja karna dapat beroperasi pada sistem android

### **5.3.2 Kekurangan Aplikasi**

Adapun kelemahan pada aplikasi Pembuatan Laporan Hasil Patroli Satuan Sabhara Polresta Jambi Berbasis Mobile, sebagai berikut :

- 1. Data yang bisa diinput kedalam kolom laporan terbatas karna keterbatasan *dependency gradle* yang disediakan *android studio*
- 2. Untuk mencetak data baru, data yang lama yang tersimpan harus dihapus terlebih dahulu.
- 3. Animasi dan gambar masih sederhana